# **Manual om hur man anmäler till Klubbtävling, Pay and Jump, Pay and Ride, Pay and WE via Hippocrates**

### **Ni som rider ridskolehäst:**

Gå in på elevportalen, ridskolan, välj familjemedlem

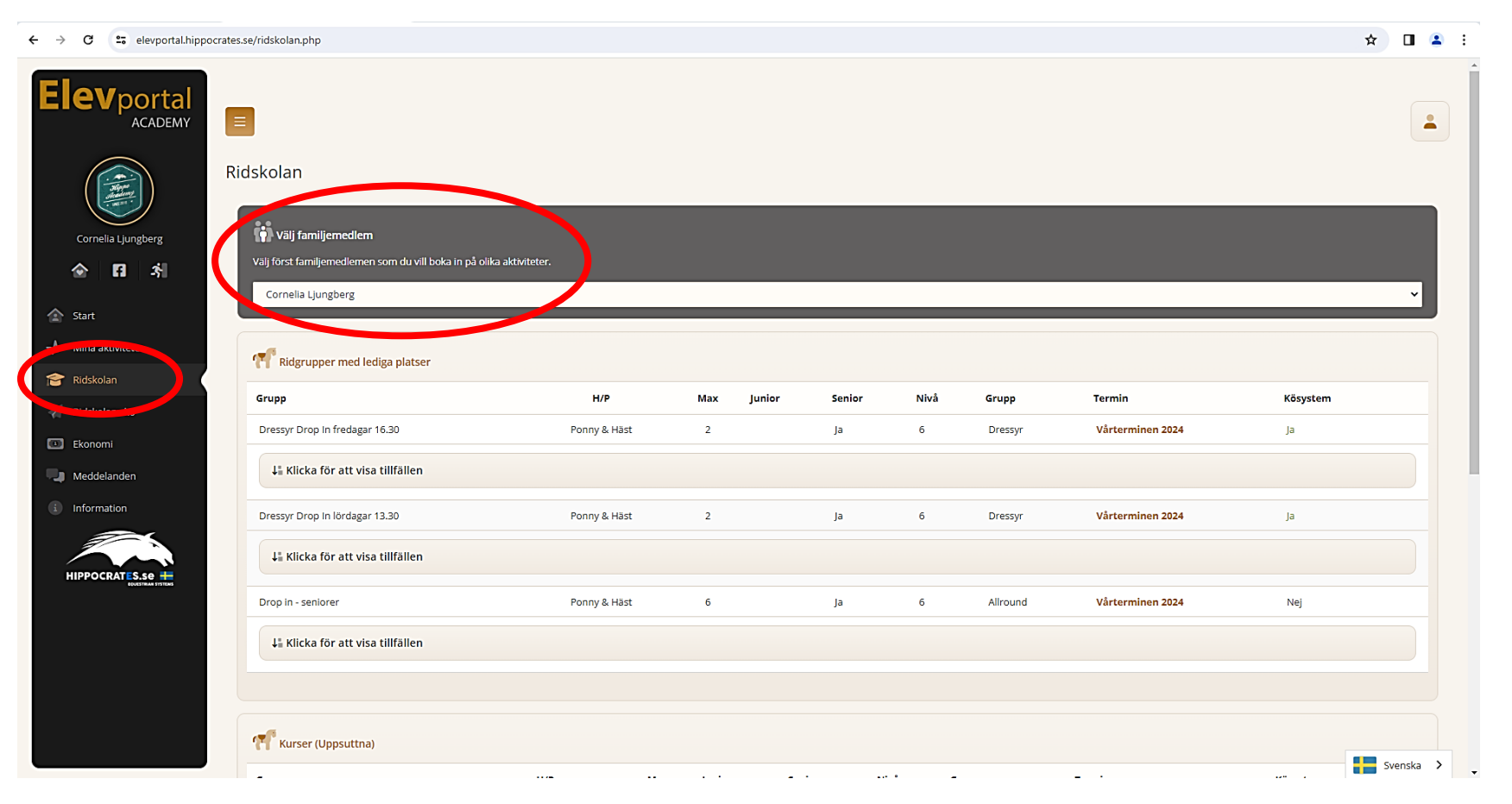

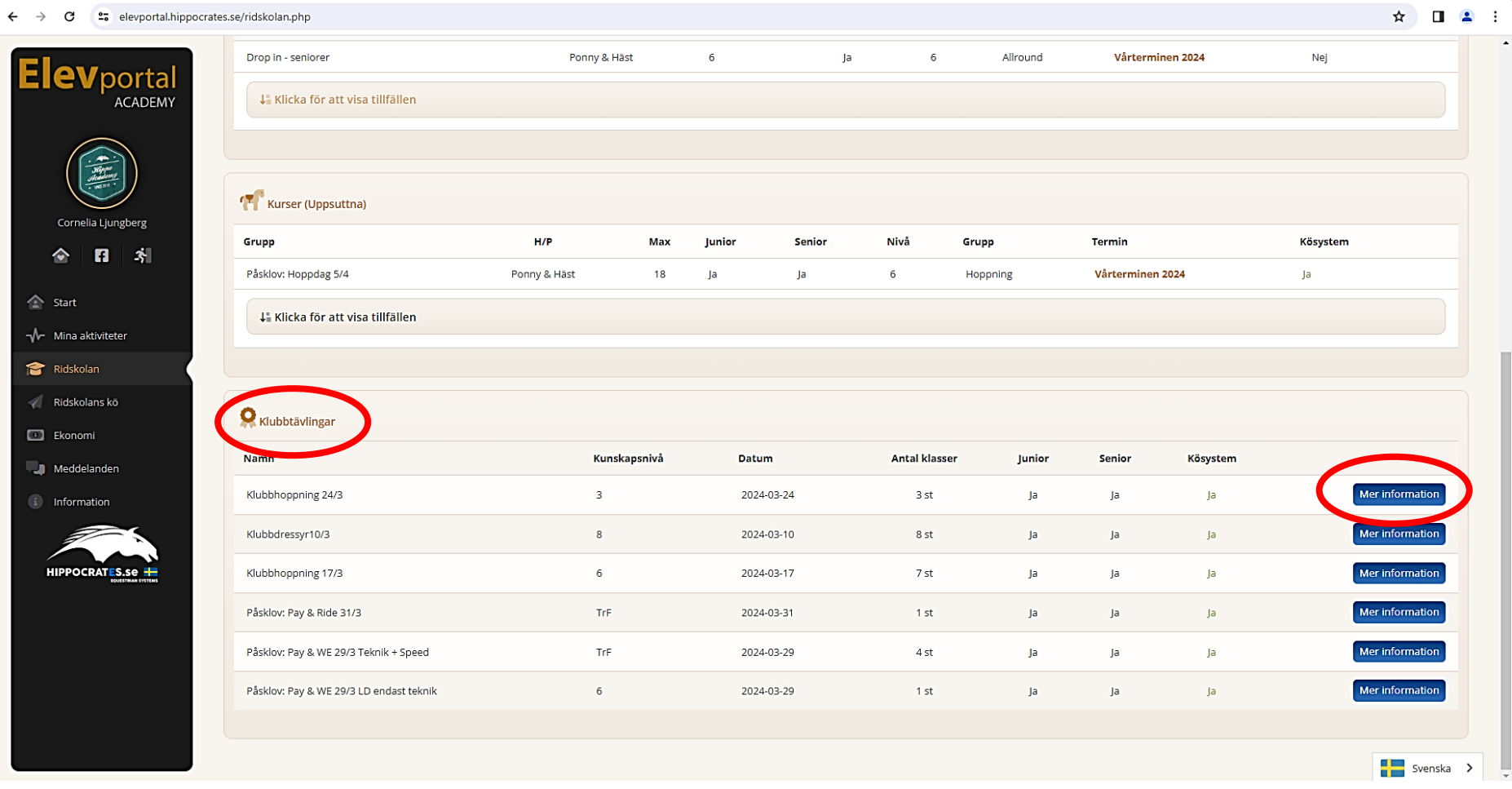

## Scrolla ned till den tävling du vill anmäla till och klicka på "Mer information"

### Information om klubbtävlingen

#### Tävlingsinformation

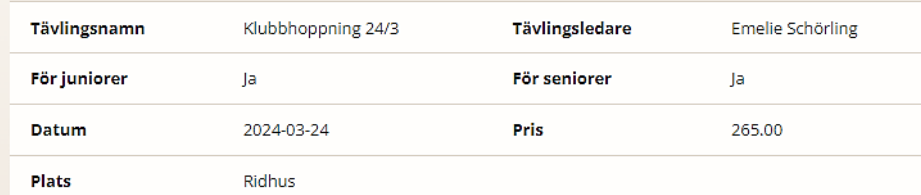

#### Information

Anmälan skall ske senast söndag en vecka före tävling. Avanmälan sker senast söndag en vecka före tävlingen, senare avanmälan innebär att man ändå måste betala startavgiften. Startavgift:

Senior: 265 kr Junior: 225 kr

Lektionsekipage: Fyll i minst 3 hästönskemål. Privatekipage: Kom ihåg att lägga in och välja din häst.

Startlistor kommer ut på hemsidan senast fredag samma vecka i tävlingsterminen. Faktura kommer via Hippocrates. Övriga regler hittar ni på hemsidan under fliken träning/tävling. Där hittar ni också tider för startanmälan, banbygge och första start.

Frågor besvaras via upk@uppsalaponnyklubb.se

#### **Boka klasser**

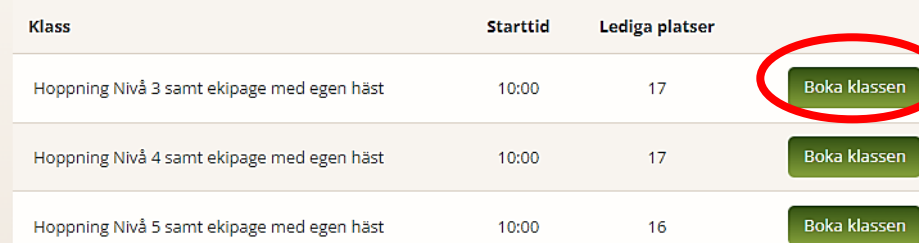

Välj klass och tryck på "Boka klassen", tryck ok

Gå till Mina aktiviteter, där ser du den klass du just anmält dig till, Klicka på "önska häst"

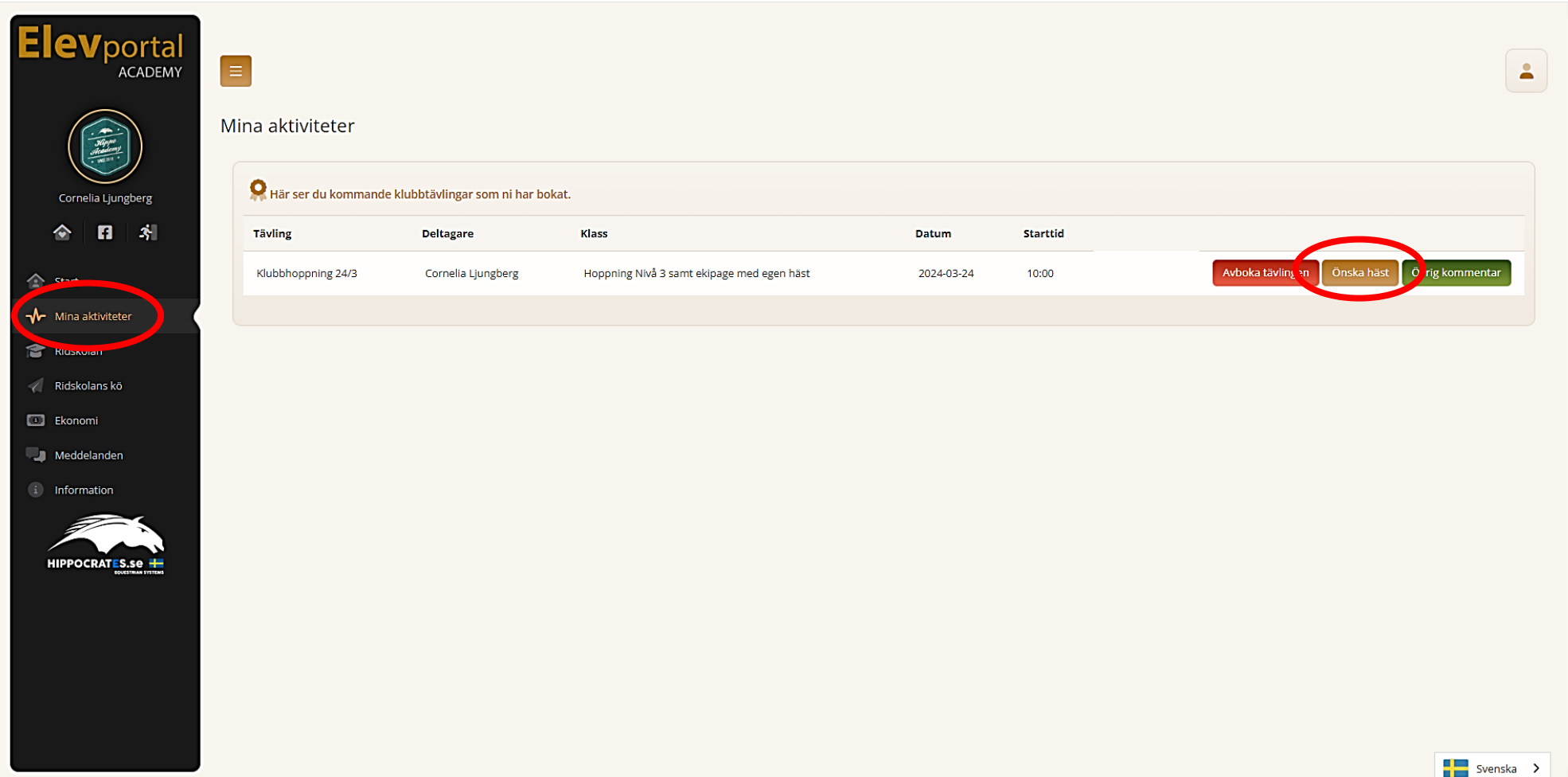

## Markera de 3 hästar du önskar och lägg till i önskelistan

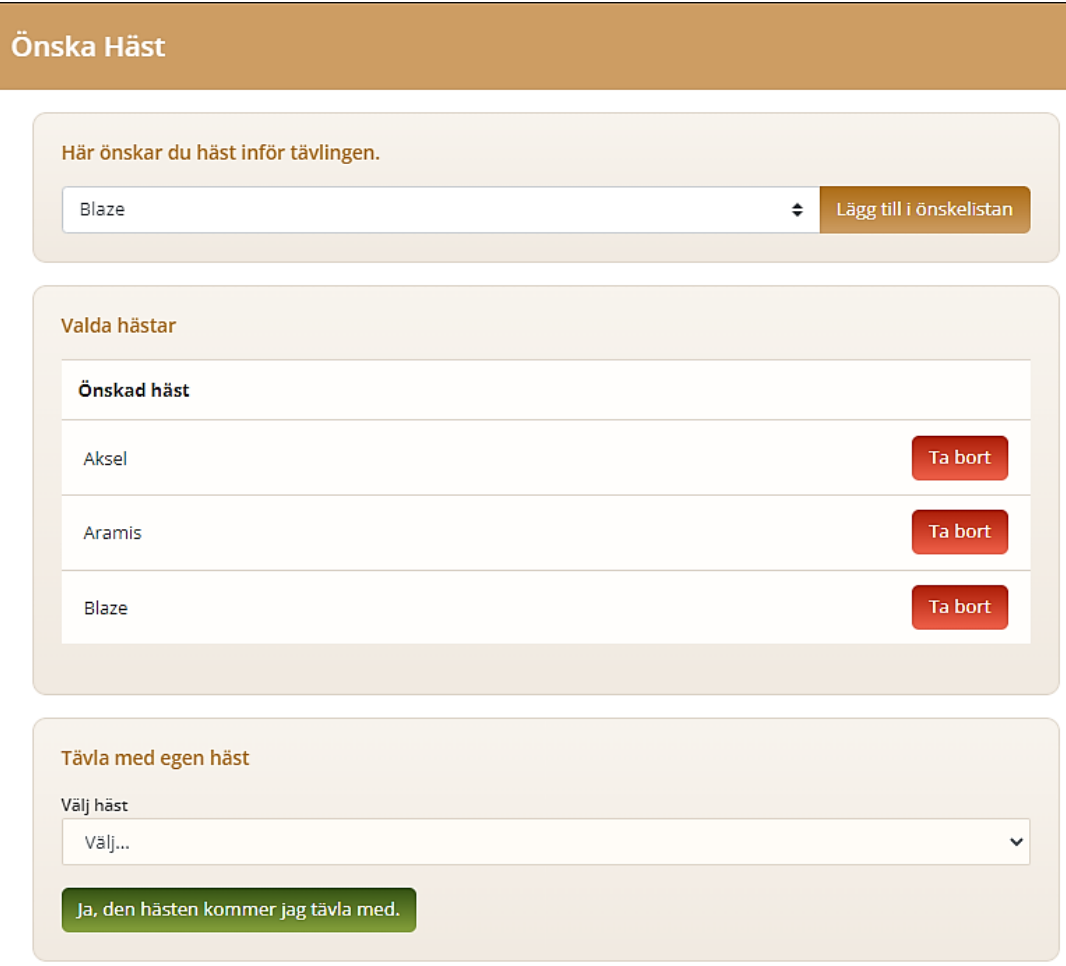

## **Ni med egen häst:**

- Anmäl enligt ovan, klicka på "önska häst" så kommer dina inlagda häst/ar komma upp, och du kan välja vilken häst/ar du startar med

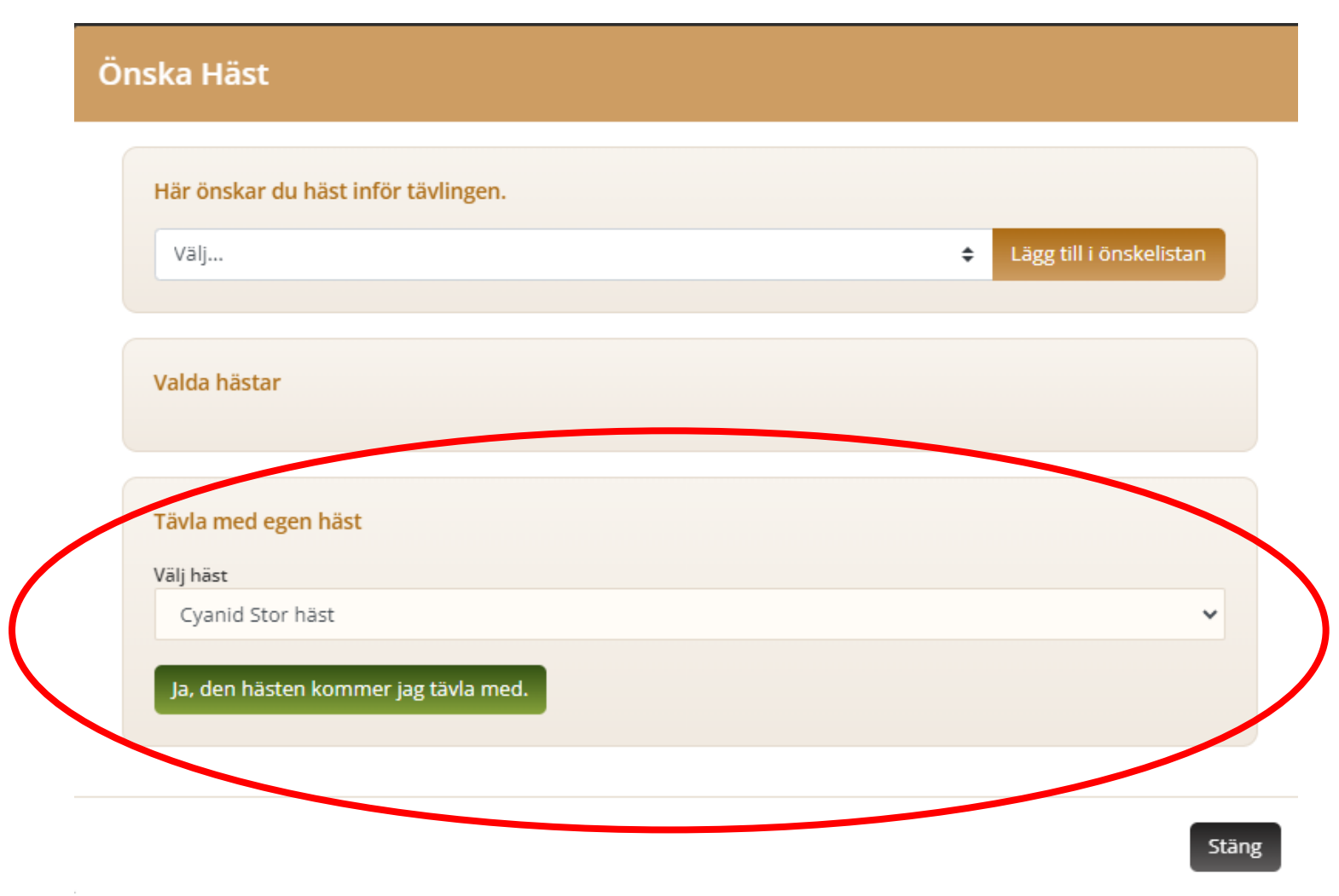

### **Lägga till egen häst:**

Klicka på gubben längst till höger på din elevportal, välj "Mina hästar"

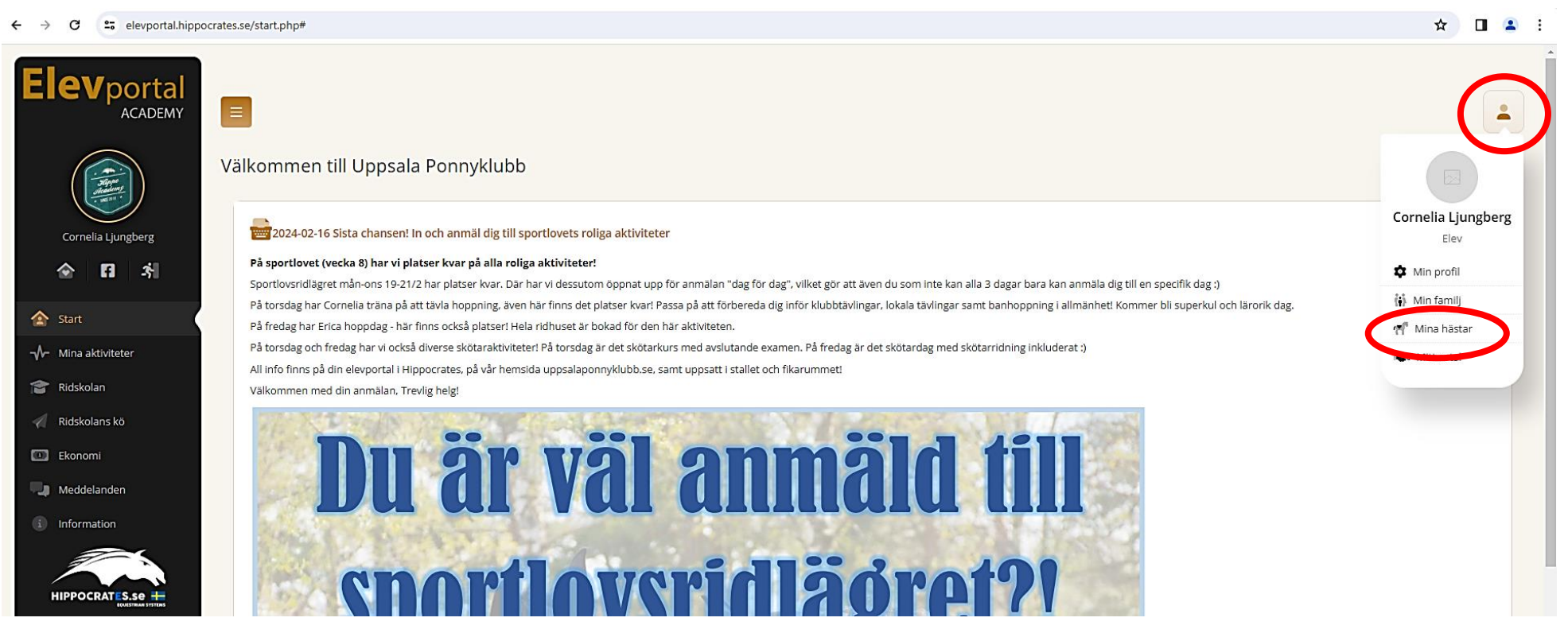

Skriv in namnet på din/a häst/ar, skriv även vilken kategori din häst är, kat A/kat B/Kat C/Kat D/Stor Häst

Hästen/hästarna finns sen sparade på din portal